# **BAB V**

### **IMPLEMENTASI DAN PENGUJIAN**

## **5.1 IMPLEMENTASI PROGRAM**

Implementasi program digunakan untuk menerapkan perancangan halaman yang ada pada program dimana implementasi ini juga menguji program yang dibuat telah sesuai dengan sistem yang dirancang sehingga program yang dibuat tidak terjadi kesalahan baik dari sisi sistem maupun dari sisi *coding* dan memudahkan penulis untuk melakukan pengecekan dengan sistem yang telah dibuat apakah telah sesuai dan dapat memecahkan masalah yang terjadi Perpustakaan SMA Negeri 6 Merangin

### **5.1.1 Implementasi** *Input* **Program**

Implementasi *input* program digunakan untuk menerapkan perancangan halaman yang ada pada program. Adapun implementasi *input* pada program SMA Negeri 6 Merangin, dapat dijadikan sebagai berikut :

#### 1. Halaman Login

Halaman login merupakan halaman yang terdapat kolom-kolom email dan *password* yang harus diisi jika ingin masuk ke halaman utama melalui sistem. Gambar 5.1 *login* merupakan hasil implementasi dari rancangan pada gambar 4.26

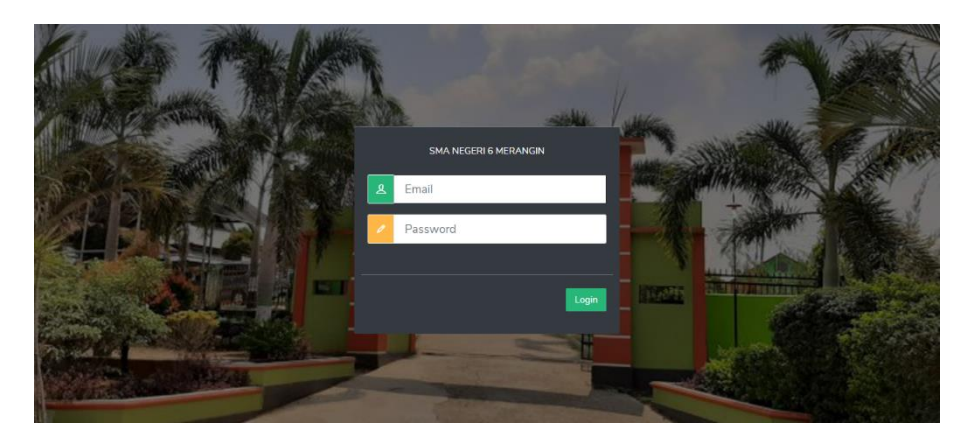

**Gambar 5.1 Tampilan** *Login*

2. Halaman Tambah dan Update Data User

Halaman tambah dan update data user merupakan halaman sebagai inputan data user. Memiliki form dan kolom-kolom yang harus diisi untuk menambah dan mengupdate user yang telah diinput. Gambar 5.2 merupakan hasil implementasi dari rancangan pada gambar 4.27 dan 4.28.

| SMA NEGERI 6<br><b>MERANGIN</b> | $\equiv$                     |                                              |
|---------------------------------|------------------------------|----------------------------------------------|
| <del><b>A</b></del> Home        | <b>User</b>                  | Home $\Rightarrow$ User $\Rightarrow$ Tambah |
| $\mathbf{\Omega}$ User          | Name                         |                                              |
| <b>EB</b> Anggota               | name<br>Email                |                                              |
| Buku                            | email                        |                                              |
| Peminjaman                      | Password                     |                                              |
| Pengembalian                    | <b>Password Confirmation</b> |                                              |
| <b>AD</b> Laporan               |                              |                                              |
|                                 | Simpan                       |                                              |
|                                 |                              |                                              |
|                                 |                              |                                              |

**Gambar 5.2 Tampilan Tambah dan Update Data User**

3. Halaman Tambah dan Update Anggota

Halaman tambah dan update data anggota sebagai inputan data anggota. Detail dan kolom-kolom yang harus diisi untuk menambah dan mengupdate data anggota yang telah diinput. Gambar 5.3 merupakan hasil implementasi dari rancangan pada gambar 4.29 dan 4.30.

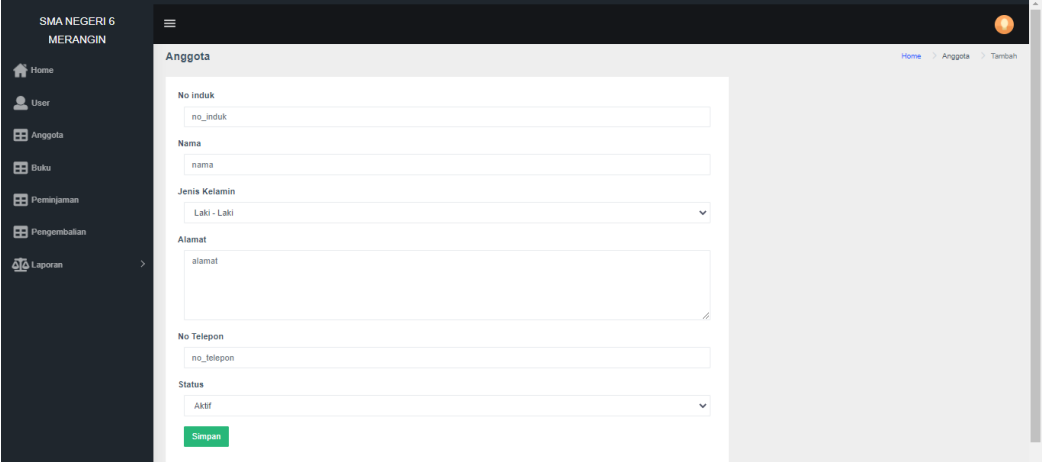

**Gambar 5.3 Tampilan Tambah dan Update Data Anggota**

4. Halaman Tambah dan Update Data Buku

Halaman tambah dan update data buku sebagai inputan data buku. Detail dan kolom-kolom yang harus diisi untuk menambah dan mengupdate data buku yang telah diinput. Gambar 5.4 merupakan hasil implementasi dari rancangan pada gambar 4.31 dan 4.32.

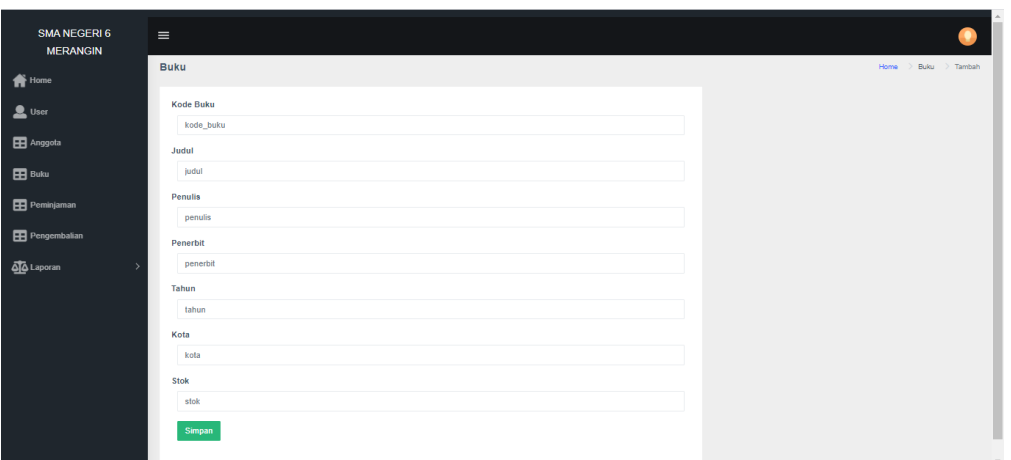

**Gambar 5.4 Tampilan Tambah dan Update Data Buku**

5. Halaman Update dan Tambah Data Peminjaman

Halaman tambah data peminjaman sebagai inputan data peminjaman. Detail dan kolom-kolom yang harus diisi untuk menambah dan mengupdate data peminjaman yang telah diinput. Gambar 5.5 merupakan hasil implementasi dari rancangan pada gambar 4.33 dan 4.34.

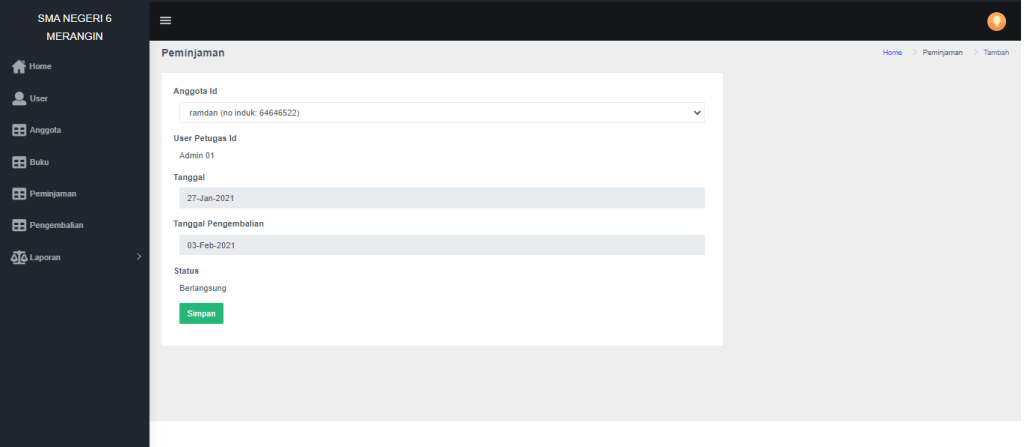

**Gambar 5.5 Tampilan Tambah dan Update Data Peminjaman**

6. Halaman Mencetak Laporan

Halaman mencetak laporan sebagai inputan data cetak laporan. Detail dan kolom-kolom yang harus diisi untuk mencari data yang ingin dicetak. Gambar 5.6 merupakan hasil implementasi dari rancangan pada gambar 4.37

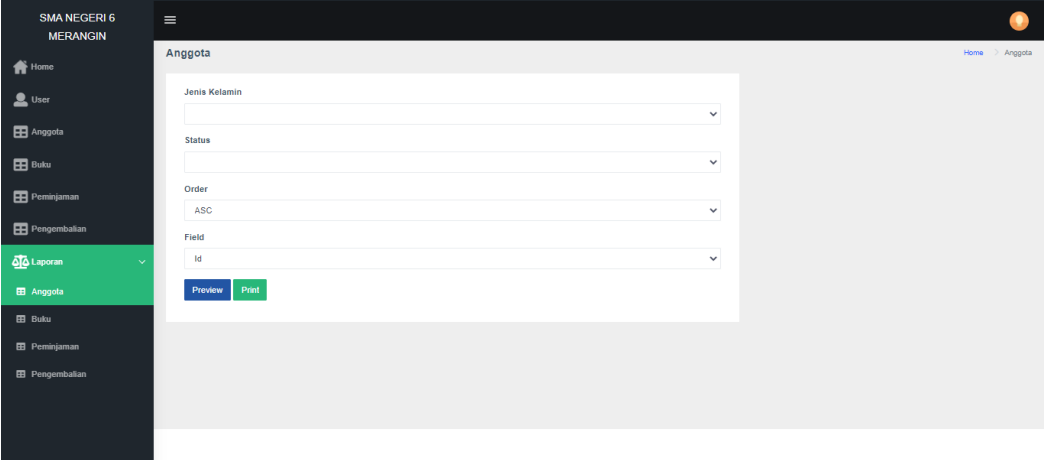

### **Gambar 5.6 Tampilan Mencetak Laporan**

#### **5.1.2 Implementasi** *Output* **Program**

Implementasi *output* program digunakan untuk menerapkan perancangan halaman yang ada pada program. Adapun implementasi *output* program pada SMA Negeri 6 Merangin dapat dijabarkan sebagai berikut :

1. Halaman Dashboard

Halaman dashboard merupakan tampilan awal saat mengakses *website* dan terdapat gambaran umum mengenai data peminjaman buku dan menu-menu untuk menuju ke halaman lain. Gambar 5.7 dashboard merupakan hasil implementasi dari rancangan pada gambar 4.38.

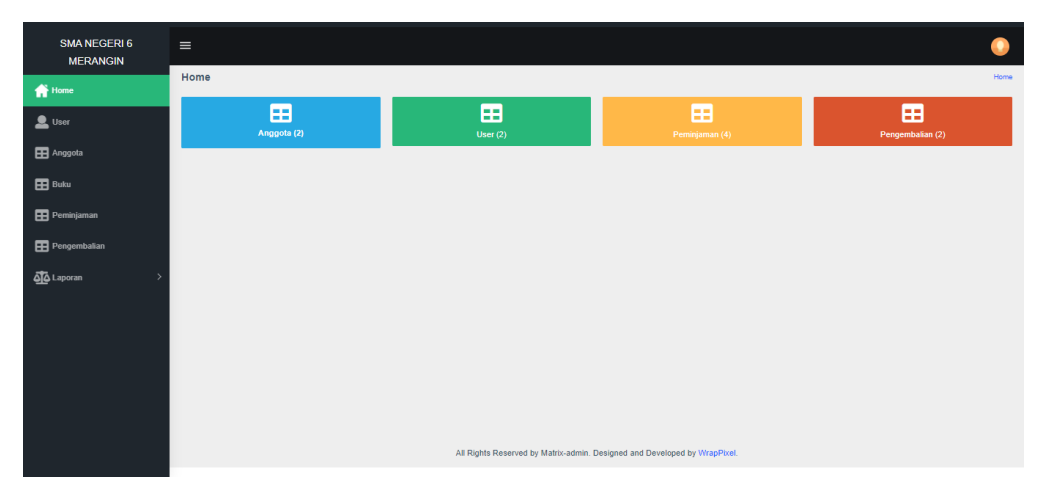

**Gambar 5.7 Tampilan Dashboard**

2. Halaman Data User

Halaman data user merupakan halaman yang menampilkan informasi dari data user. Gambar 5.8 merupakan hasil implementasi dari rancangan pada gambar 4.39.

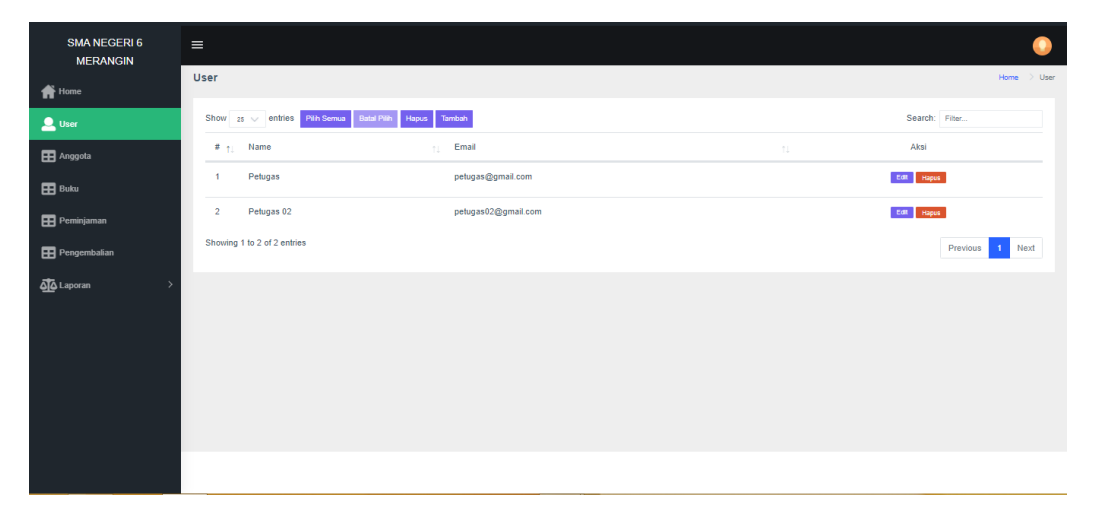

**Gambar 5.8 Tampilan Data User**

3. Halaman Data Anggota

Halaman data anggota merupakan halaman yang menampilkan informasi dari data anggota. Gambar 5.9 merupakan hasil implementasi dari rancangan pada gambar 4.40.

| SMA NEGERI 6<br><b>MERANGIN</b> | $\equiv$                                                                                                    |                                    |
|---------------------------------|----------------------------------------------------------------------------------------------------|------------------------------------|
| <del>n</del> Home               | Anggota                                                                                                    | Home > Anggota                     |
| $\mathbf{L}$ User               | Batal Pilih<br>Hapus Tambah<br>Show $25 \times$ entries Pilh Semual                                                                                        | Search: Filter                     |
| <b>EB</b> Anggota               | No induk<br>Jenis Kelamin<br>No Telepon<br><b>Status</b><br><b>Dibuat</b><br><b>Fill</b><br>Nama<br>Alamat<br>T.L<br>$-11$<br>11<br>T1<br>11<br>11<br>$+1$ | Aksi                               |
| <b>Buku</b>                     | Laki - Laki<br>64646522<br>sdfsdfdsf<br>23423<br>Aktif<br>30-Nov--0001<br>$\overline{1}$<br>ramdan                                                         | Peminjaman Edit Hapus              |
| Peminjaman                      | $\overline{2}$<br>Timo<br>Laki - Laki<br>082279207654<br>Aktif<br>27-Jan-2021<br>3<br>Bangko                                                               | Edit Hapus<br>Peminjaman           |
| Pengembalian                    | Showing 1 to 2 of 2 entries                                                                                                    | Next<br>Previous<br>$\overline{1}$ |
| <b>AL</b> Laporan               |                                                                                                    |                                    |
|                                 |                                                                                                    |                                    |
|                                 |                                                                                                    |                                    |
|                                 |                                                                                                    |                                    |
|                                 |                                                                                                    |                                    |
|                                 |                                                                                                    |                                    |
|                                 |                                                                                                    |                                    |

**Gambar 5.9 Tampilan Data Anggota**

4. Halaman Data Buku

Halaman data buku merupakan halaman yang menampilkan informasi dari data buku. Gambar 5.10 merupakan hasil implementasi dari rancangan pada gambar

4.41.

| <b>SMA NEGERI 6</b><br><b>MERANGIN</b> | ●<br>$\equiv$                                                                                                    |
|----------------------------------------|----------------------------------------------------------------------------------------------------|
| <del>n</del> Home                      | <b>Buku</b><br>Home > Buku                                                                                                    |
| $\mathbf{\Omega}$ User                 | Batal Pilih Hapus Tambah<br>Search: Filter<br>Show $25 \vee$ entries Pilh Semua                                                                                               |
| <b>EB</b> Anggota                      | Aksi<br>Kode Buku<br>Judul<br>Penerbit<br>Tahun<br>Kota<br><b>Stok</b><br>Ditambahkan<br><b>A</b> to<br>Penulis<br>$+1$<br>21<br>11<br>÷1.<br>$-11$<br>$^{\circ}$<br>n.<br>11 |
| <b>Buku</b>                            | Adobe Photoshop<br>6<br>Cakra Media<br>2020<br>Edit Hapus<br>$\overline{1}$<br>Bambang<br>palembang<br>219<br>20-Des-2020                                                     |
| Peminjaman                             | $\overline{2}$<br>6<br>Adobe Ilustrator<br>2019<br>113<br>Bambang<br>Cakra Media<br>Palembang<br>20-Dec-2020<br>Edit Hapus                                                    |
| Pengembalian                           | Showing 1 to 2 of 2 entries<br>Next<br>Previous<br>$\blacksquare$                                                                                                    |
| <b>AL</b> Laporan                      |                                                                                                    |
|                                        |                                                                                                    |
|                                        |                                                                                                    |
|                                        |                                                                                                    |
|                                        |                                                                                                    |
|                                        |                                                                                                    |
|                                        |                                                                                                    |

**Gambar 5.10 Tampilan Data Buku**

5. Halaman Data Peminjaman

Halaman data peminjaman merupakan halaman yang menampilkan informasi dari data peminjaman. Gambar 5.11 merupakan hasil implementasi dari rancangan pada gambar 4.42.

| SMA NEGERI 6<br><b>MERANGIN</b> | $\equiv$                                                               |                                                         | ۰                                                   |
|---------------------------------|------------------------------------------------------------------------|---------------------------------------------------------|-----------------------------------------------------|
| <b>音 Home</b>                   | Peminjaman                                                             |                                                         | Home > Peminjaman                                   |
| $2$ User                        | Show $25 \times 10^{10}$ entries Pilh Semus<br>Batal Pilh Hapus Tambah |                                                         | Search: Filter                                      |
| <b>EB</b> Anggota               | User Petugas Id<br>$#_{11}$<br>Anggota Id<br>21<br>11                  | <b>Tanggal Pengembalian</b><br>Tanggal<br>11<br>$\pm 1$ | <b>Status</b><br>Aksi<br>11                         |
| Buku                            | Admin 01<br>$\overline{1}$<br>ramdan                                   | 2021-01-01<br>2021-01-02                                | Selesai<br>Edit Hapus<br>Detail / Pengemballan      |
| Peminjaman                      | $\overline{2}$<br>Admin 01<br>ramdan                                   | 27-Jan-2021<br>07-Apr-2021                              | Selesai<br>Edit Hapus<br>Detail / Pengembalian      |
| Pengembalian                    | $\mathbf{3}$<br>Timo<br>Admin 01                                       | 27-Jan-2021<br>24-Feb-2021                              | Edit Hapus<br>Perpanjangan<br>Detail / Pengembalian |
| <b>AL</b> Laporan               | Showing 1 to 3 of 3 entries                                            |                                                         | Next<br>Previous<br>$\mathbf{1}$                    |
|                                 |                                                                        |                                                         |                                                     |
|                                 |                                                                        |                                                         |                                                     |
|                                 |                                                                        |                                                         |                                                     |
|                                 |                                                                        |                                                         |                                                     |
|                                 |                                                                        |                                                         |                                                     |
|                                 |                                                                        |                                                         |                                                     |

**Gambar 5.11 Tampilan Data Peminjaman**

6. Halaman Laporan

Halaman laporan merupakan halaman yang menampilkan informasi dari laporan yang ingin dicetak. Gambar 5.12 merupakan hasil implementasi dari rancangan pada gambar 4.44.

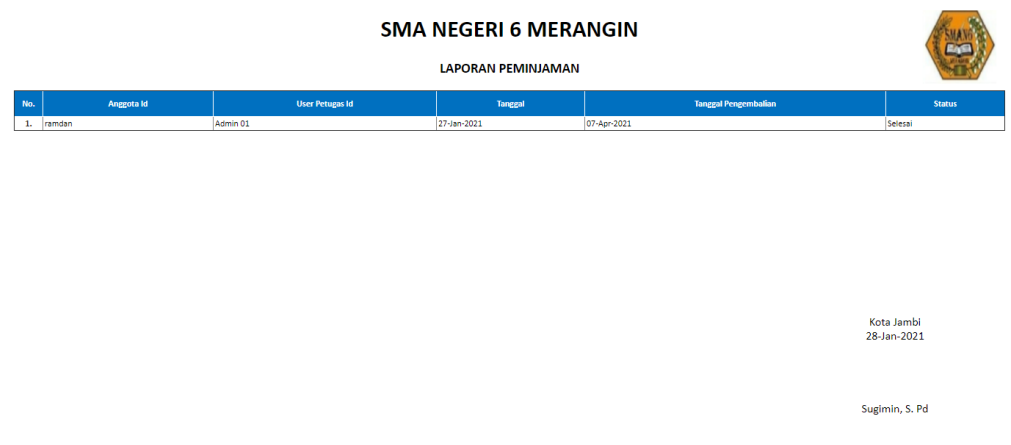

**Gambar 5.12 Tampilan Halaman Laporan**

## **5.2 PENGUJIAN SISTEM**

Untuk mengetahui keberhasilan dari implementasi yang telah dilakukan, maka penulis melakukan tahap pengujian terhadap sistem secara fungsional, yaitu dengan menggunakan metode pengujian *black box tesing*, dimana pengujian berfokus pada persyaratan fungsional perangkat lunak yang dibuat. Pengujian dilakukan dengan cara menguji langsung setiap fungsi dan menu menu yang ada disistem. Berikut beberapa pengujian yang penulis lakukan:

1. Pengujian Login

Berikut ini merupakan tabel pengujian login yang dilakukan agar user dapat mengakses menu yang terdapat disistem.

| N <sub>0</sub> | <b>Deskripsi</b> | <b>Prosedur</b>          | <b>Masukan</b> | Keluaran     | <b>Hasil</b> | Kesimpulan |
|----------------|------------------|--------------------------|----------------|--------------|--------------|------------|
| 1              | Pengujian        | - Mengak                 | email dan      | Menampilka   | Aktor        | Baik       |
|                | Login            | ses                      | password       | n halaman    | berhas       |            |
|                | (sukses)         | website                  | klik           | dashboard.   | il           |            |
|                |                  | Menu                     | tombol         |              | mena         |            |
|                |                  | login                    | login          |              | mpilka       |            |
|                |                  |                          |                |              | n            |            |
|                |                  |                          |                |              | halam        |            |
|                |                  |                          |                |              | an           |            |
|                |                  |                          |                |              | dashbo       |            |
|                |                  |                          |                |              | ard.         |            |
| $\overline{2}$ | Pengujian        | Mengak<br>$\blacksquare$ | email dan      | Tampilan     | Tampi        | Baik       |
|                | Login            | ses                      | password       | pesan        | lan          |            |
|                | (gagal)          | website                  | klik           | kesalahan    | kesala       |            |
|                |                  | Menu                     | tombol         | karena       | han          |            |
|                |                  | login                    | login          | kombinasi    | karena       |            |
|                |                  |                          |                | email dan    | kombi        |            |
|                |                  |                          |                | password     | nasi         |            |
|                |                  |                          |                | tidak tepat. | email        |            |
|                |                  |                          |                |              | dan          |            |
|                |                  |                          |                |              | passw        |            |
|                |                  |                          |                |              | ord          |            |

**Tabel 5.1 Tabel Pengujian** *Login*

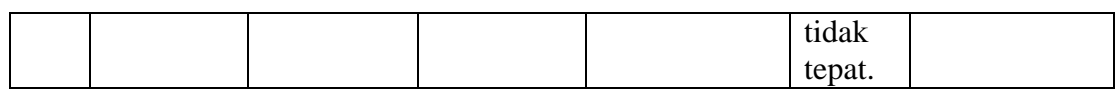

2. Pengujian Mengelola Data User

Pada tahap ini dilakukan pengujian pada modul data user oleh admin untuk mengetahui apakah proses mengelola data user atau fungsional mengelola data user dapat berjalan dengan baik.

| No.            | <b>Deskripsi</b> | Prosedur                              | <b>Masukan</b> | <b>Keluaran</b> | <b>Hasil</b>  | Kesimpulan |
|----------------|------------------|---------------------------------------|----------------|-----------------|---------------|------------|
| $\mathbf{1}$   | Pengujian        | - Mengak                              | - Nama         | - Menampi       | - Mena        | Baik       |
|                | menamba          | ses                                   | - Email        | lkan            | mpilk         |            |
|                | h user           | website                               | - Passwor      | pesan           | an            |            |
|                |                  | Login<br>$\qquad \qquad \blacksquare$ | d              | "Berhasil       | pesan         |            |
|                |                  | - Klik                                | - Passwor      | Menamb          | "Berh         |            |
|                |                  | menu                                  | d              | ah user"        | asil          |            |
|                |                  | user                                  | Confirm        | - Menampi       | Mena          |            |
|                |                  | Klik<br>$\overline{\phantom{0}}$      | ation          | <b>lkan</b>     | mbah          |            |
|                |                  | tombol                                |                | halaman         | user"         |            |
|                |                  | tambah                                |                | user            | - Mena        |            |
|                |                  |                                       |                | kembali         | mpilk         |            |
|                |                  |                                       |                |                 | an            |            |
|                |                  |                                       |                |                 | halam         |            |
|                |                  |                                       |                |                 | an            |            |
|                |                  |                                       |                |                 | user          |            |
|                |                  |                                       |                |                 | kemba         |            |
|                |                  |                                       |                |                 | $\mathbf{li}$ |            |
| $\overline{2}$ | Pengujian        | Mengak<br>$\blacksquare$              | - Form         | - Data          | - Data        | Baik       |
|                | mengedit         | ses                                   | edit data      | tersimpa        | tersim        |            |
|                | user             | website                               | user           | n ke            | pan ke        |            |
|                |                  | Login<br>$\qquad \qquad \blacksquare$ | - Klik         | database        | databa        |            |
|                |                  | Klik                                  | tombol         | - Tampilka      | se            |            |
|                |                  | menu                                  | simpan         | n pesan         | Tampi         |            |
|                |                  | user                                  |                | "berhasil       | <b>lkan</b>   |            |
|                |                  | Klik<br>$\blacksquare$                |                | mengedit        | pesan         |            |
|                |                  | tombol                                |                | user"           | "berha        |            |
|                |                  | edit                                  |                | - Mengem        | sil           |            |
|                |                  |                                       |                | balikan         | menge         |            |
|                |                  |                                       |                | ke              | dit           |            |
|                |                  |                                       |                | halaman         | user"         |            |
|                |                  |                                       |                | user            | - Meng        |            |
|                |                  |                                       |                |                 | embali        |            |

**Tabel 5.2 Tabel Pengujian Mengelola Data User**

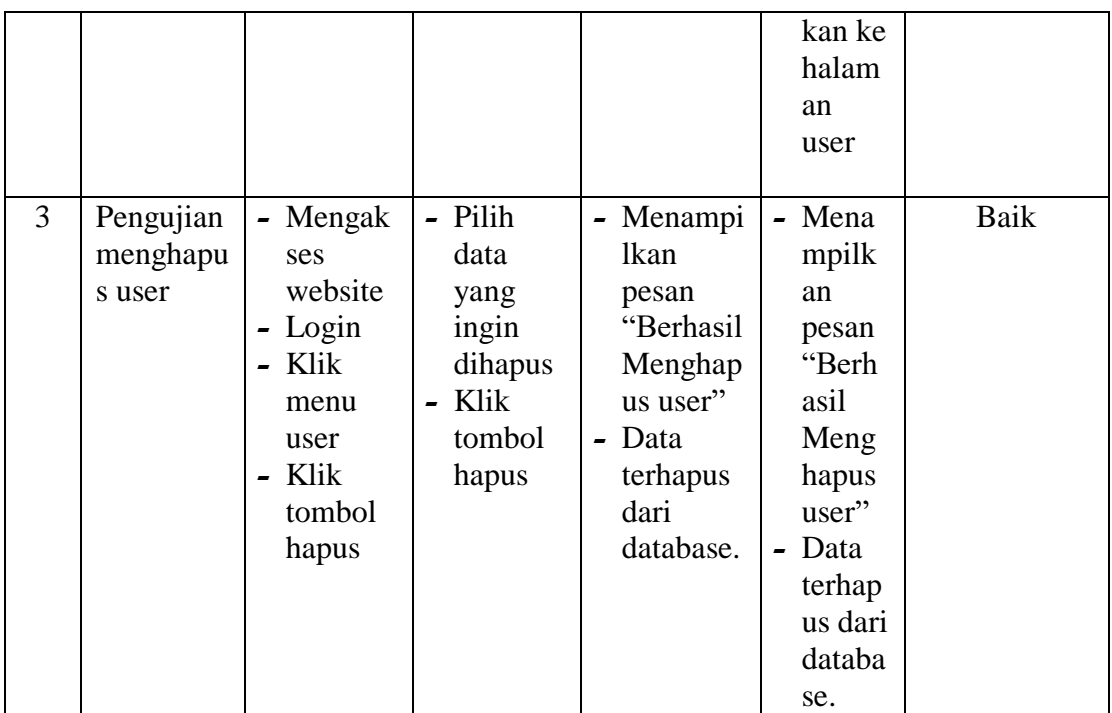

# 3. Pengujian Mengelola Data Anggota

Pada tahap ini dilakukan pengujian pada modul data anggota oleh user untuk mengetahui apakah proses mengelola data anggota atau fungsional mengelola data anggota dapat berjalan dengan baik.

| No. | <b>Deskripsi</b> | <b>Prosedur</b> | <b>Masukan</b>                 | Keluaran  | <b>Hasil</b> | <b>Kesimpulan</b> |
|-----|------------------|-----------------|--------------------------------|-----------|--------------|-------------------|
| 1   | Pengujian        | - Mengak        | no<br>$\overline{\phantom{0}}$ | - Menampi | - Mena       | Baik              |
|     | menamba          | ses             | identitas                      | lkan      | mpilk        |                   |
|     | h anggota        | website         | - Kelas id                     | pesan     | an           |                   |
|     |                  | - Login         | - nama                         | "Berhasil | pesan        |                   |
|     |                  | - Klik          | $-$ jenis                      | Menamb    | "Berh        |                   |
|     |                  | menu            | kelamin                        | ah        | asil         |                   |
|     |                  | anggota         | - alamat                       | anggota"  | Mena         |                   |
|     |                  | - Klik          | $-$ No                         | - Menampi | mbah         |                   |
|     |                  | tombol          | telepon                        | lkan      | anggot       |                   |
|     |                  | tambah          | - status                       | halaman   | a"           |                   |
|     |                  |                 | - Klik                         | anggota   | - Mena       |                   |
|     |                  |                 | tombol                         | kembali   | mpilk        |                   |
|     |                  |                 | simpan                         |           | an           |                   |

**Tabel 5.3 Tabel Pengujian Mengelola Data Anggota**

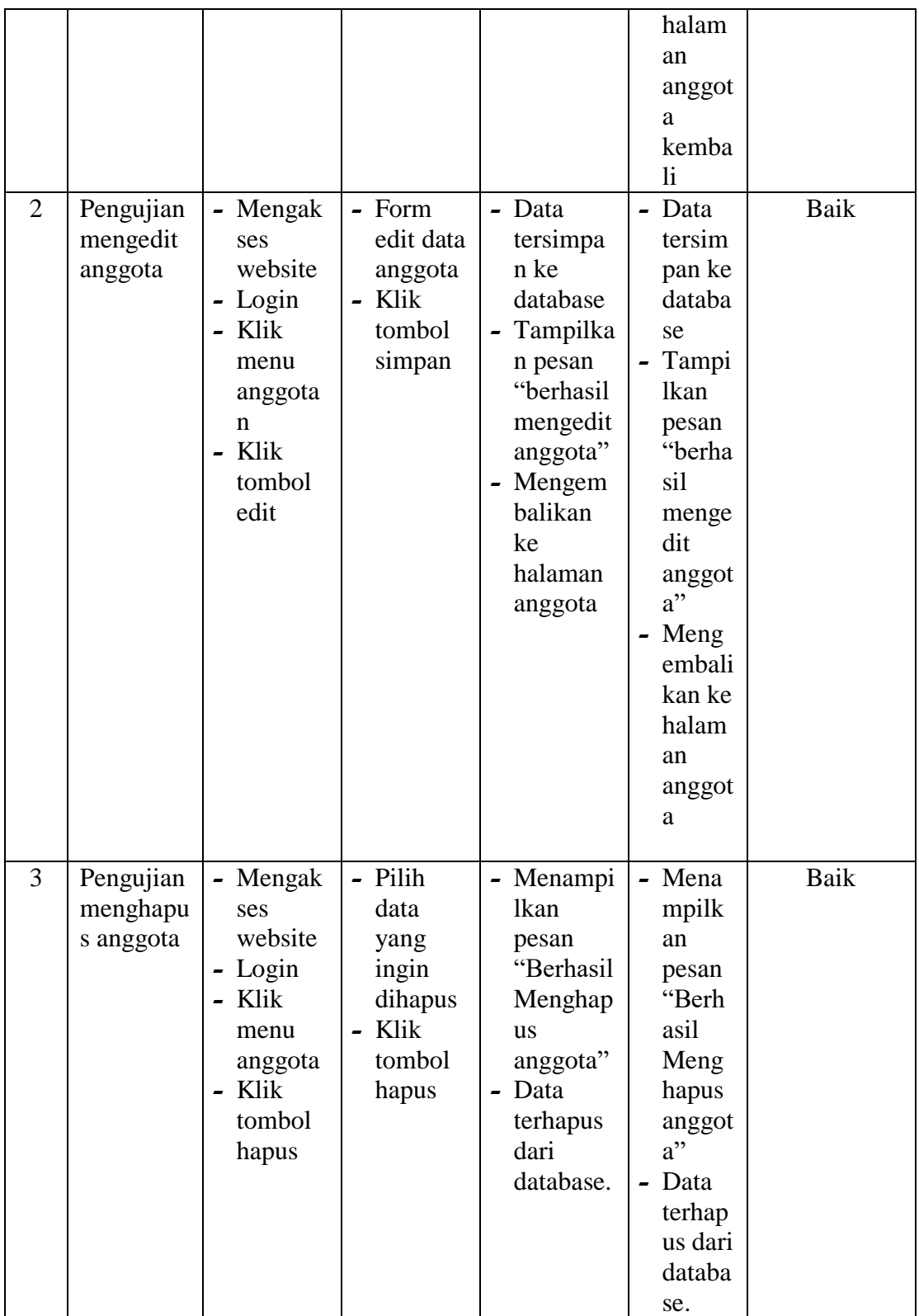

4. Pengujian Mengelola Data Buku

Pada tahap ini dilakukan pengujian pada modul data buku oleh user untuk mengetahui apakah proses mengelola data buku atau fungsional mengelola data buku dapat berjalan dengan baik.

| No. | <b>Deskripsi</b> | <b>Prosedur</b> | <b>Masukan</b> | Keluaran  | <b>Hasil</b> | Kesimpulan |
|-----|------------------|-----------------|----------------|-----------|--------------|------------|
| 1   | Pengujian        | - Mengak        | $-$ Rak_id     | - Menampi | - Mena       | Baik       |
|     | menamba          | ses             | - judul        | lkan      | mpilk        |            |
|     | h Buku           | website         | - penulis      | pesan     | an           |            |
|     |                  | - Login         | - penerbit     | "Berhasil | pesan        |            |
|     |                  | - Klik          | - tahun        | Menamb    | "Berh        |            |
|     |                  | menu            | - kota         | ah Buku"  | asil         |            |
|     |                  | Buku            | - stok         | - Menampi | Mena         |            |
|     |                  | - Klik          | - Klik         | lkan      | mbah         |            |
|     |                  | tombol          | tombol         | halaman   | Buku"        |            |
|     |                  | tambah          | simpan         | Buku      | - Mena       |            |
|     |                  |                 |                | kembali   | mpilk        |            |
|     |                  |                 |                |           | an           |            |
|     |                  |                 |                |           | halam        |            |
|     |                  |                 |                |           | an           |            |
|     |                  |                 |                |           | Buku         |            |
|     |                  |                 |                |           | kemba        |            |
|     |                  |                 |                |           | li           |            |

**Tabel 5.4 Tabel Pengujian Mengelola Data Buku**

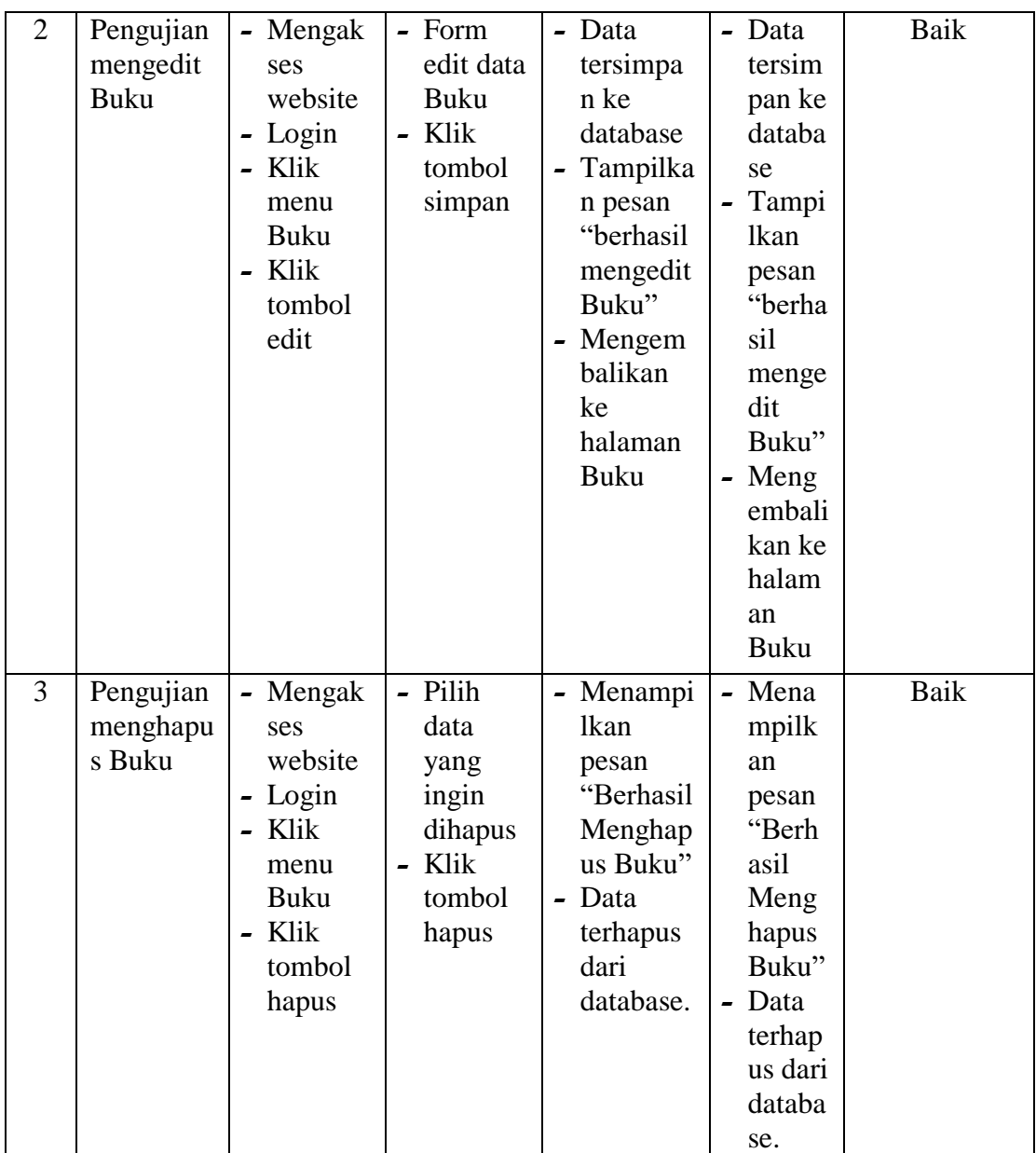

# 5. Pengujian Mengelola Data Peminjaman

Pada tahap ini dilakukan pengujian pada modul data peminjaman oleh admin untuk mengetahui apakah proses mengelola data peminjaman atau fungsional mengelola data peminjaman dapat berjalan dengan baik.

| No.            | <b>Deskripsi</b> | <b>Prosedur</b> | <b>Masukan</b>            | <b>Keluaran</b> | <b>Hasil</b>   | Kesimpulan |
|----------------|------------------|-----------------|---------------------------|-----------------|----------------|------------|
| $\mathbf{1}$   | Pengujian        | - Mengak        | - Anggota                 | - Menampi       | - Mena         | Baik       |
|                | menamba          | ses             | id                        | lkan            | mpilk          |            |
|                | h                | website         | Tanggal<br>$\blacksquare$ | pesan           | an             |            |
|                | peminjam         | - Login         | Tanggaa                   | "Berhasil       | pesan          |            |
|                | an               | - Klik          |                           | Menamb          | "Berh          |            |
|                |                  | menu            | pengem                    | ah              | asil           |            |
|                |                  | peminja         | balian                    | peminja         | Mena           |            |
|                |                  | man             | - Klik                    | man"            | mbah           |            |
|                |                  | - Klik          | tombol                    | - Menampi       | pemin          |            |
|                |                  | tombol          | simpan                    | lkan            | jaman<br>,,    |            |
|                |                  | tambah          |                           | halaman         |                |            |
|                |                  |                 |                           | peminja         | - Mena         |            |
|                |                  |                 |                           | man             | mpilk          |            |
|                |                  |                 |                           | kembali         | an             |            |
|                |                  |                 |                           |                 | halam          |            |
|                |                  |                 |                           |                 | an             |            |
|                |                  |                 |                           |                 | pemin          |            |
|                |                  |                 |                           |                 | jaman<br>kemba |            |
|                |                  |                 |                           |                 | $\mathbf{h}$   |            |
| $\overline{2}$ | Pengujian        | Mengak          | - Form                    | - Data          | - Data         | Baik       |
|                | mengedit         | ses             | edit data                 | tersimpa        | tersim         |            |
|                | peminjam         | website         | peminja                   | n ke            | pan ke         |            |
|                | an               | - Login         | man                       | database        | databa         |            |
|                |                  | - Klik          | - Klik                    | - Tampilka      | se             |            |
|                |                  | menu            | tombol                    | n pesan         | Tampi<br>-     |            |
|                |                  | peminja         | simpan                    | "berhasil       | lkan           |            |
|                |                  | man             |                           | mengedit        | pesan          |            |
|                |                  | - Klik          |                           | peminja         | "berha         |            |
|                |                  | tombol          |                           | man"            | sil            |            |
|                |                  | edit            |                           | - Mengem        | menge          |            |
|                |                  |                 |                           | balikan         | dit            |            |
|                |                  |                 |                           | ke              | pemin          |            |
|                |                  |                 |                           | halaman         | jaman          |            |
|                |                  |                 |                           | peminja         | ,,             |            |
|                |                  |                 |                           | man             | - Meng         |            |
|                |                  |                 |                           |                 | embali         |            |
|                |                  |                 |                           |                 | kan ke         |            |
|                |                  |                 |                           |                 | halam          |            |
|                |                  |                 |                           |                 | an             |            |
|                |                  |                 |                           |                 | pemin          |            |
|                |                  |                 |                           |                 | jaman          |            |

**Tabel 5.5 Tabel Pengujian Mengelola Data Peminjaman**

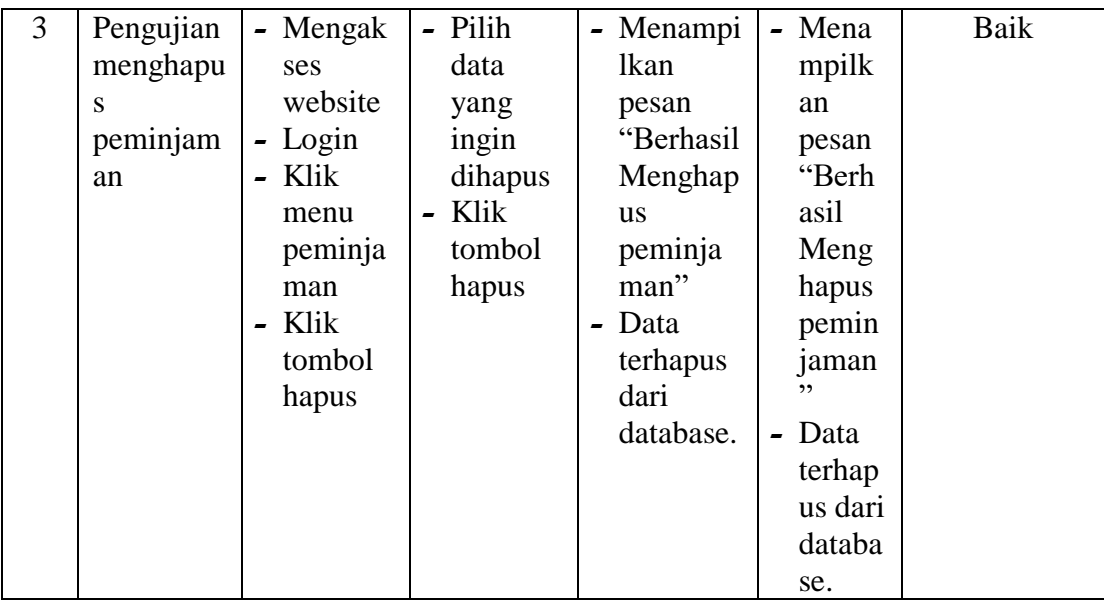

# 6. Pengujian Mengelola Data Pengembalian

Pada tahap ini dilakukan pengujian pada modul data pengembalian oleh user untuk mengetahui apakah proses mengelola data pengembalian atau fungsional mengelola data pengembalian dapat berjalan dengan baik.

| No. | <b>Deskripsi</b> | <b>Prosedur</b>                  | <b>Masukan</b> | Keluaran  | <b>Hasil</b> | Kesimpulan |
|-----|------------------|----------------------------------|----------------|-----------|--------------|------------|
| 1   | Pengujian        | - Mengak                         | - Anggota      | - Menampi | - Mena       | Baik       |
|     | menamba          | ses                              | id             | lkan      | mpilk        |            |
|     | h                | website                          | - Tanggaa      | pesan     | an           |            |
|     | pengemba         | - Login                          |                | "Berhasil | pesan        |            |
|     | lian             | - Klik                           | pengem         | Menamb    | "Berh        |            |
|     |                  | menu                             | balian         | ah        | asil         |            |
|     |                  | pengem                           | - Klik         | pengemb   | Mena         |            |
|     |                  | balian                           | tombol         | alian"    | mbah         |            |
|     |                  | Klik<br>$\overline{\phantom{0}}$ | simpan         | - Menampi | penge        |            |
|     |                  | tombol                           |                | lkan      | mbalia       |            |
|     |                  | tambah                           |                | halaman   | $n$ "        |            |
|     |                  |                                  |                | pengemb   | - Mena       |            |
|     |                  |                                  |                | alian     | mpilk        |            |
|     |                  |                                  |                | kembali   | an           |            |
|     |                  |                                  |                |           | halam        |            |
|     |                  |                                  |                |           | an           |            |
|     |                  |                                  |                |           | penge        |            |

**Tabel 5.6 Tabel Pengujian Mengelola Data Pengembalian**

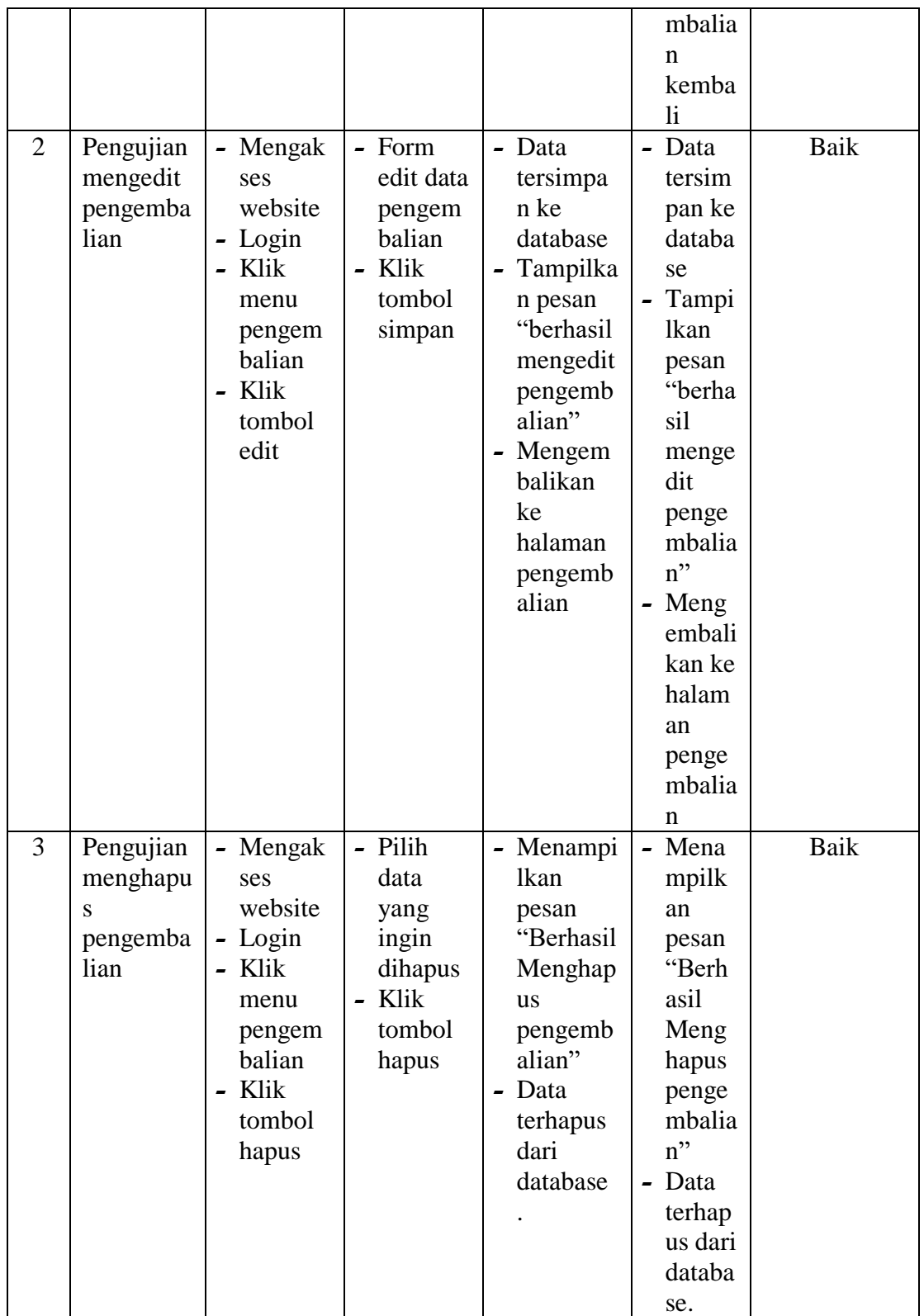

7. Pengujian Mencetak Laporan

Berikut ini merupakan tabel pengujian mencetak laporan yang dilakukan oleh user untuk mencetak laporan.

| No.          | <b>Deskripsi</b>                 | <b>Prosedur</b>                                                                          | <b>Masukan</b>                | <b>Keluaran</b>                                                                | Hasil                                                                                 | <b>Kesimpulan</b> |
|--------------|----------------------------------|------------------------------------------------------------------------------------------|-------------------------------|--------------------------------------------------------------------------------|---------------------------------------------------------------------------------------|-------------------|
| $\mathbf{1}$ | Pengujian<br>Mencetak<br>Laporan | - Mengaks<br>es<br>website<br>- Login<br>- Klik<br>menu<br>laporan<br>- Cari dta<br>yang | - field<br>- order<br>- limit | - Menampilka<br>n halaman<br>laporan<br>- Sistem<br>melakukan<br>print laporan | - Menampi<br>lkan<br>halaman<br>laporan<br>- Sistem<br>melakuka<br>n print<br>laporan | Baik              |
|              |                                  | ingin<br>dicetak                                                                         |                               |                                                                                |                                                                                       |                   |

**Tabel 5.7 Tabel Pengujian Mencetak Laporan**

## **5.3 ANALISIS HASIL YANG DICAPAI OLEH SISTEM**

Berdasarkan implementasi dan pengujian yang telah dilakukan terhadap sistem yang dibuat, maka analisis hasil yang dicapai terdapat kelebihan dan kekurangan dalam sistem informasi perpustakaan yang dibangun. Adapun kelebihan dari sistem yang dibangun adalah :

- 1. Sistem mampu mempermudah kerja staff perpustakaan dalam mengelola data perminjaman dan pengembalian buku perpustakaan SMA Negeri 6 Merangin
- 2. Sistem memberikan kemudahan bagi admin dan petugas untuk mengelola data buku, anggota, peminjaman,pengembalian dan laporan
- 3. Sistem mempermudah pencarian data peminjaman buku terdahulu yang pernah dilakukan siswa sebagai anggota
- 4. Pembuatan Laporan Menjadi lebih cepat dan akurat

5. Sistem menggunakan database sehingga dapat meminimalisir kehilangan data dan dapat menyimpan data lebih banyak

Adapun kelemahan dari sistem yang dibangun :

- 1. Pencarian buku yang diperlukan oleh siswa masih harus datang langsung ke perpustakaan
- 2. Sistem ini bersifat tertutup hanya dapat diakses oleh admin atau petugas perpustakaan
- 3. Diharapkan pengembangan dari sistem ini menambahkan laporan buku yang paling sering dipinjam yang berguna sebagai penunjang keputusan untuk kedepannya buku tersebut diperbanyak lagi.